## **List Checkpoints**

Selecting *Checkpoint maintenance* (option C) from the Main Menu invokes the Checkpoint Maintenance menu:

```
14:41:59 ***** A D A B A S BASIC SERVICES ***** 2002-05-29
                      - Checkpoint Maintenance - PCP0002
                      Code Service 
                      ---- ----------------------- 
                       C List checkpoints 
                       * Delete checkpoints 
                       ? Help 
                      . Exit 
                      ---- ----------------------- 
     Code .............
      Date(YYYY-MM-DD) . 0000-00-00 
      Ext. CP-list ..... N 
      Checkpoint Name .. ALL 
      Database ID ...... 1955 (WIS1955) 
Command ==> 
PF1----- PF2------ PF3------ PF4------ PF6----- PF7----- PF8----- PF12----- 
Help Exit External Extended Associates and Menu
```
Option C lists checkpoints currently in the checkpoint file.

The result can be either a basic or an extended list, depending on the setting of the External CP-list field, which can be used to override the CPEXLIST operating control parameter.

You can start the list of checkpoints on a particular day by entering the date in the Date field in exactly the format shown.

You can specify the database for which the checkpoint list is to be written.

You can restrict the list to a particular type of checkpoint by changing the ALL designation in the Checkpoint Type field to one of the following:

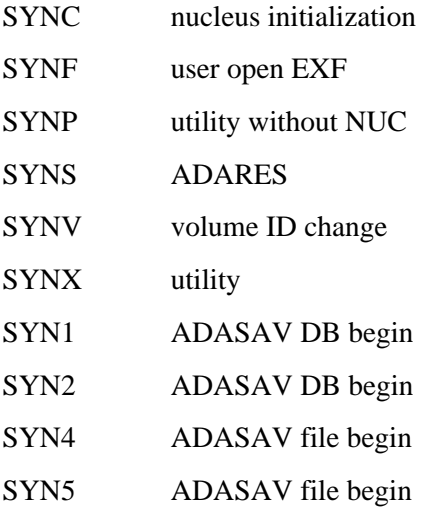

For more information about checkpoint types, see ADAREP in the Adabas Utilities documentation .

The following screen displays a normal checkpoint list:

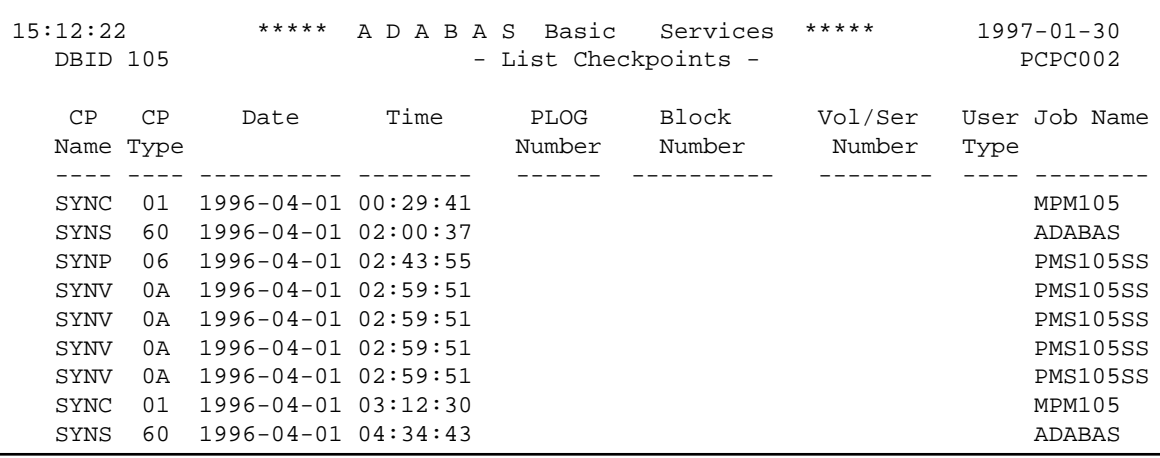

This screen illustrates an extended checkpoint list providing additional information about each checkpoint:

```
12:58:49 ***** A D A B A S Basic Services ***** 1997-01-31<br>DBID 105 - List Checkpoints - PCPC002
 DBID 105 - List Checkpoints
 CP CP Date Time PLOG Block Vol/Ser User Job Name
 Name Type Number Number Number Type
   ---- ---- ---------- -------- ------ ---------- -------- ---- --------
  SYNC 01 1996-04-01 00:29:41 MPM235
     SESSION OPEN IGNDIB = N , FORCE = N
   SYNS 60 1996-04-01 02:00:37 ADABAS
     STATISTIC RECORD
  SYNP 06 1996-04-01 02:43:55 PMS235SS
      SAVE DB
   SYNV 0A 1996-04-01 02:59:51 PMS235SS
                   VOL-SER = 502461 SESSION = 933
  SYNV 0A 1996-04-01 02:59:51 PMS235SS <br>SAVE DB                      SESSION = 933
                   VOL-SER = SYNV 0A 1996-04-01 02:59:51 PMS235SS
      SAVE DB VOL-SER = 502215 SESSION = 933
```